## ข้อกำหนดการส่งมอบไฟล์แบบเทคนิคในการสั่งผลิตให้กับแผนกผลิตสื่อ

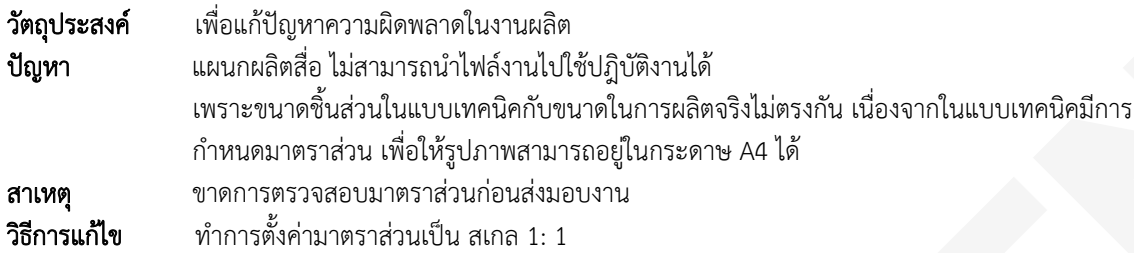

## ขั้นตอนมีดังต่อไปนี้

- 1. ตรวจสอบไฟล์งานในแบบเทคนิค ว่าใช้มาตราส่วน 1:1 หรือไม่
- 2. เรียกใช้คําสั่ง Scale
- 3. ลากเมาส์ครอบไฟล์ชิ้นงาน
- 4. ใส่ค่ามาตราส่วนในช่อง Specify reference length = 2
- 5. ไฟล์ชิ้นงานได้ขนาดมาตราส่วน 1:1 ตามที่ต้องการ

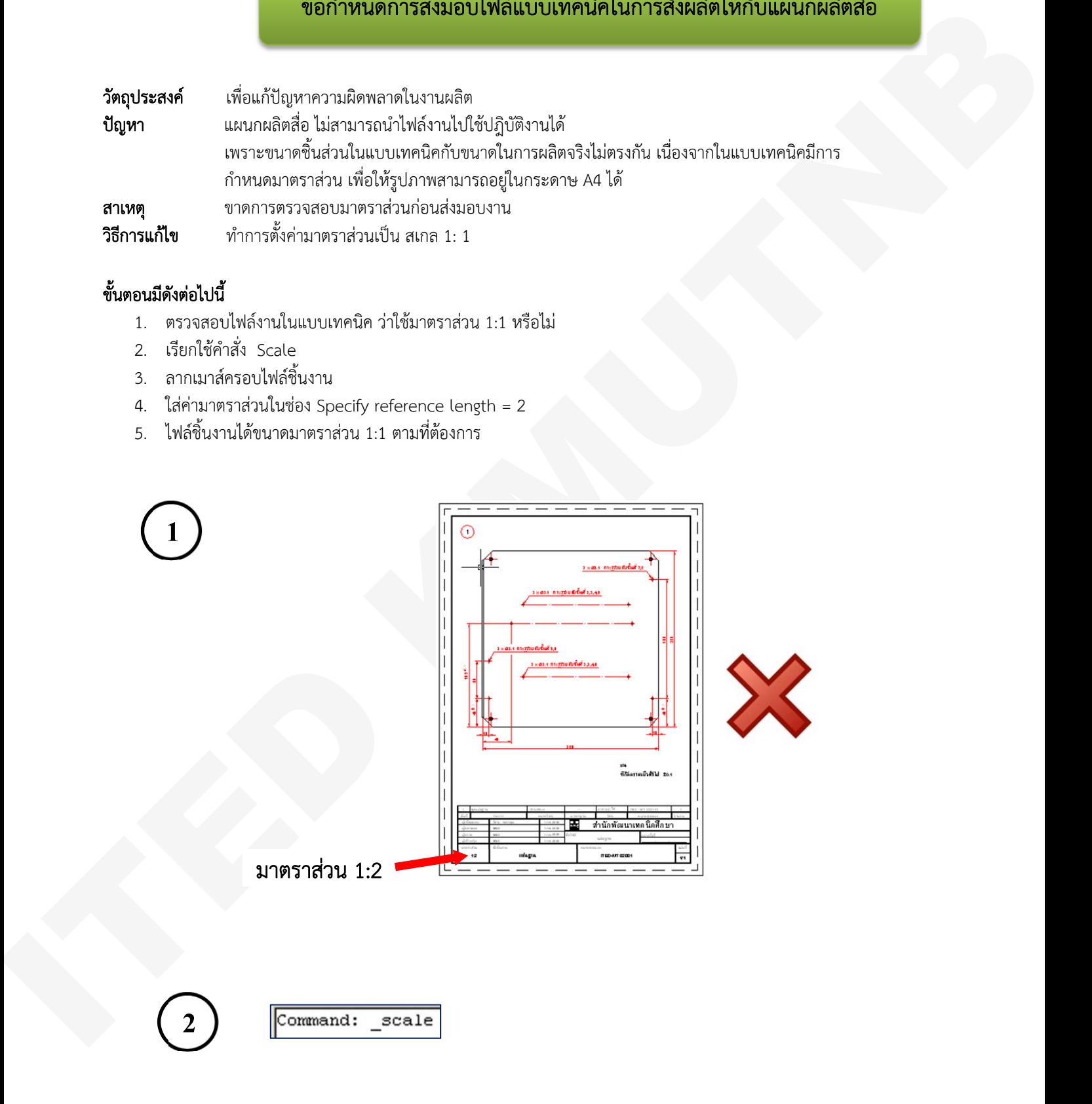

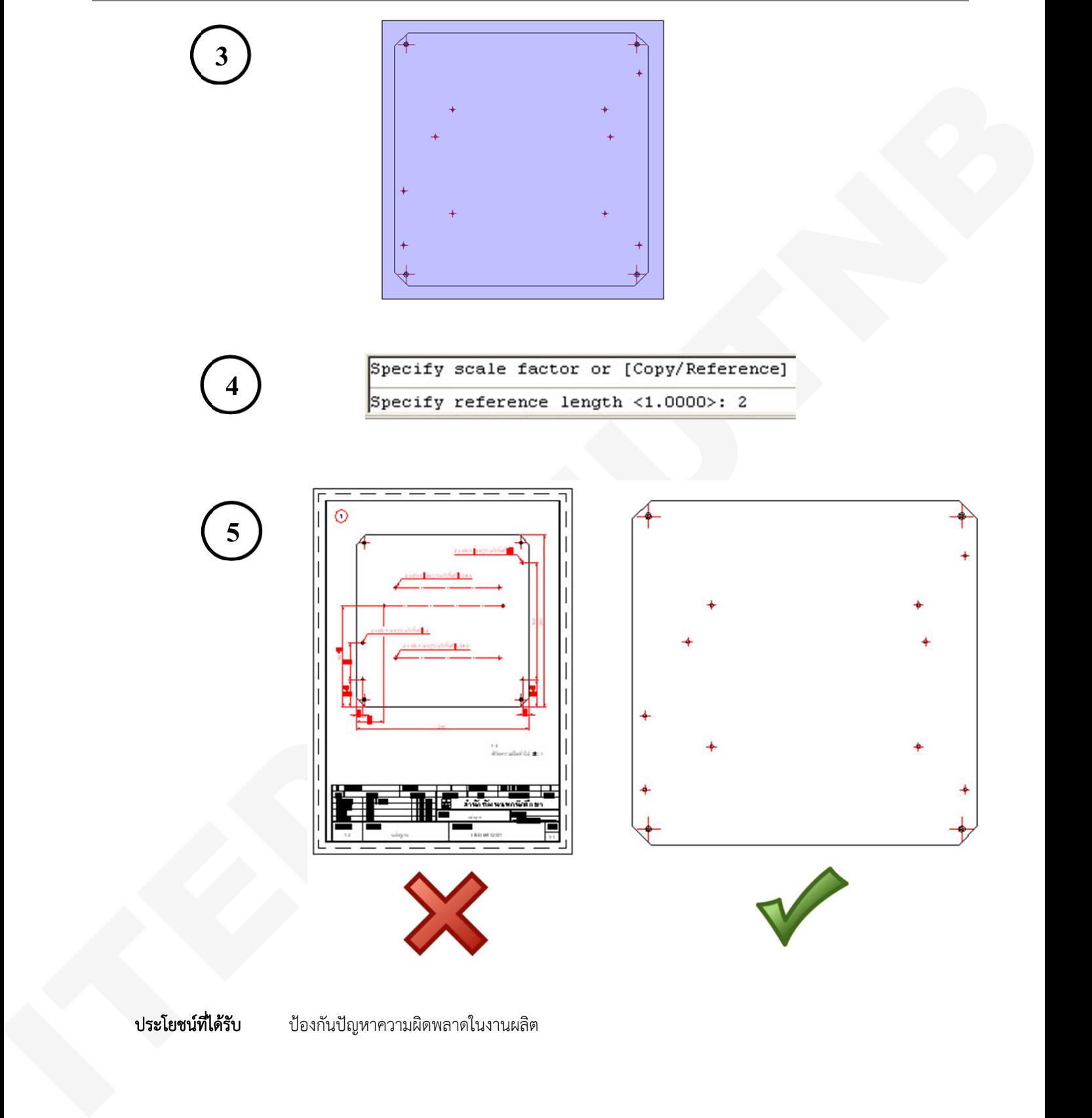

ประโยชน์ที่ได้รับ ป้องกันปัญหาความผิดพลาดในงานผลิต